# RELEASE NOTES

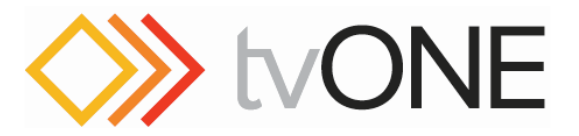

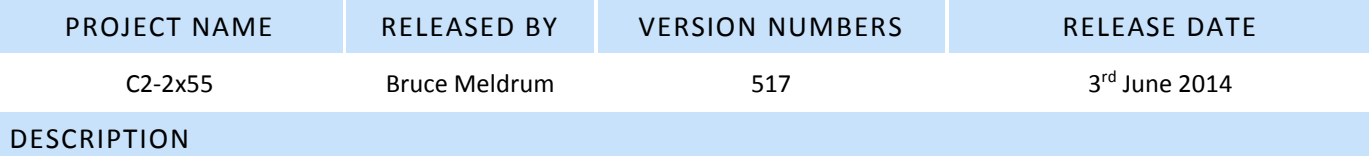

This is the 4th firmware release for the C2-2855 unit, adding new features and bug fixes. This is the first supported firmware release for the C2-2655 and C2-2755.

**This release is not an executable, the CORIOcontrol software is required for firmware upgrades, which only requires a .c2 file.**

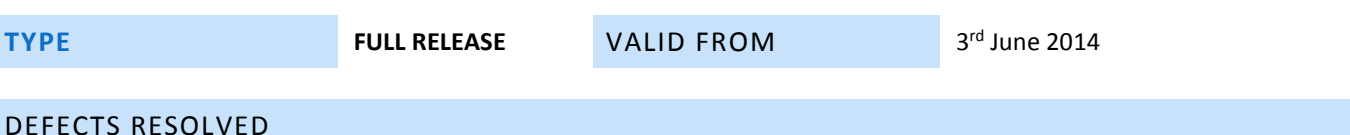

- Fixed issue with SDI SMPTE352 packet
- AES audio checksum issues on channel 2 fixed
- Fixed issue where occasionally the unit may not reboot successfully from an API command
- Fixed issue where tlYUV analog video output was incorrectly timed resulting in offset video
- Fixed issue where when changing between logos, corrupt logo data was briefly displayed
- Fixed issue where Input Type menu was missing from PC/HD input so RGB/YUV selection couldn't be made

## NEW FEATURES

- Menus wrap from bottom to top and vice versa to ease navigation. [Setup/System/Navigation/Wrap Menus (default=On)].
- Unavailable Primary/Background sources (due to internal routing) now grey out when not available rather than disappear.
- Added new Setup/System/Panel Illumination menu to control OLED and button brightness.
- Demo mode added which cycles through stored presets with an adjustable delay [Setup/System/Demo Mode (default=Off)].
- Locked in Preset mode added to restrict user to only choose between pre-configured Presets [Setup/System/Navigation/Locked In Preset (default=Off)] *Exit mode by pressing-and-holding Preset during power-up until beep is heard, remember to 'Save Settings'.*
- User management controls added to Setup/System/Navigation reducing access to Setup side from Live side menus
- Firmware update over Ethernet speed improved to match serial upload
- Pixel perfect PIP/Primary controls added [Setup/Layers/Primary/Sizing Mode, In and Out (default=Percent)]
- Improved cursor behaviour when editing multiple item menu entries so that behaviour is more intuitive
- Color of accelerator buttons grouped more sensibly to group common functionality
- Improved interface to Setup/Sources/Inputs/YC and CV menu items to reduce button presses
- Improved communications between the C2-2x55 unit and the CORIOcontrol software
- Individual Stills and Logos in the Live menu are shown grey if there is no Still or Logo loaded
- IP address stays as-configured between firmware updates

### KNOWN ISSUES

- Known compatibility issue with LM1750HD when using analog RGB output (PC input on display).
- Left-Push transition may show corrupt top line.
- Some menus on the unit display will not flash when they are in edit mode

## INSTALLATION INSTRUCTIONS

Ensure you have CORIOcontrol software v1.1.x.x (or greater) installed Previous versions of CORIOcontrol software DO NOT SUPPORT IMPROVED ETHERNET FIRMWARE UPDATING

**If you 'Cancel Update' part way through, your unit will be left in an unusable state, it will need a power cycle to recover and the firmware will still need re-updating by repeating this procedure.**

#### **All settings except the IP address will be lost during a firmware update, this includes Stills, Logos and Presets.**

- 1. Launch the CORIOcontrol software v1.1.x.x
- 2. Connect to your unit via either Ethernet or RS-232
- 3. Choose the 'System' menu
- 4. Choose the 'Update Firmware' option
- 5. Choose the 'Pick Update file to use…' option
- 6. Navigate to, and select the new firmware file you have saved from tvOne Support website to your PC
- 7. Click 'Open' in the dialogue box
- 8. Choose the 'Start Update' option
- 9. Once complete, the unit will restart automatically and the CORIOcontrol software will reconnect

### POINTS OF CONTACT:

Product Manager, C2-2855 **Tony McAhren** tony.mcahren@tvone.com +1 859 282 7303 phone +1 859 240 5151 mobile

Product Manager, C2 -2655 & 2755 **Mark Armon** mark.armon@tvone.com +1 859 980 1478 phone +1 203 501 9118 mobile

R&D

**David Reynaga** david.reynaga@tvone.com